## **Minecraft Classic - The Basics**

classic.minecraft.net

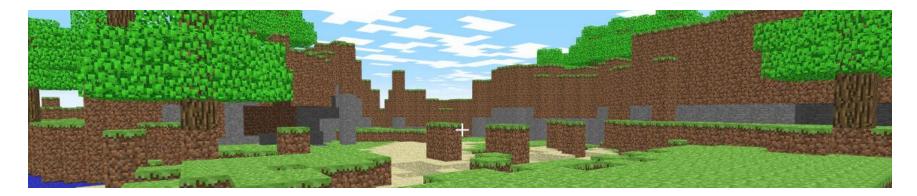

Minecraft Classic is a free, browser-based version of Minecraft that you can play from any device with a full keyboard. As a throwback to older versions of Minecraft, Classic lacks the advanced features of more contemporary versions, but offers a great way for new players to familiarize themselves with the platform.

- You can play together with up to 9 players
- Loading the game will give you a link that you can share with your friends and invite them to play in the same game
- 32 blocks to build with--much more limited than today's version!
- There are no tools, so items all 'break' with one click
- WASD keys are used for movement, spacebar for jumping, F for toggling fog, B to select various block types
- You're playing the game in "creative mode" where you can build what you want with the blocks available to you
- If you initiate a game, and leave it when there are no other players in the game, the game will be lost/end
- If there are other players in the game, you can rejoin it by visiting its link
- You can explore underwater and destroy blocks to find caves

These controls allow you to navigate the Minecraft world.

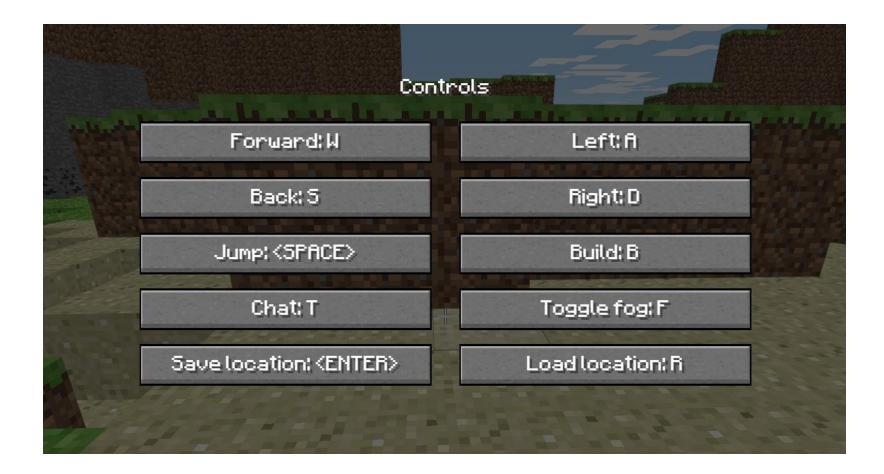

## More keyboard commands:

| Inventory |                         |                                                                                                    |  |
|-----------|-------------------------|----------------------------------------------------------------------------------------------------|--|
| Q         | Drop Selected<br>Item   | Drop/toss an item. If items are stacked, only one will be thrown/tossed/dropped. There is no actual "throw" command; "drop" (default () will toss an object approximately 2 to 3 blocks from you. Eggs, Ender Pearls, Eyes of Ender, and Snowballs can be thrown by the "use" command (default right-<br>clicking). Ctrl+Q drops the whole stack of items. On Macs, you must use the command button instead, but since this quits the game, you must do Ctrl+Cmd+Q.<br>Note that there is no corresponding Pick Up command. Dropped items are picked up (if there is room in inventory/hotbar) by moving near them. Placed items are picked up by "mining" (e.g. chopping up a sign with an axe), when they behave as dropped items and can be picked up as such. |  |
| 1 - 9     | Hotbar Slot             | Selects the appropriate hotbar item. When in the Inventory GUI, moves the stack of items under the mouse pointer to the corresponding hotbar slot an vice-versa.                                                                                                    |  |
| E         | Open/Close<br>Inventory | Open the Inventory. Close any open GUI.                                                                                                    |  |
| F         | Swap Items In<br>Hands  | Switches the items in the players main and off hand.                                                                                                    |  |

| X     | Load Toolbar<br>Activator            | Press this key + any number, to access any of the 9 saved toolbars                                                                                                    |
|-------|--------------------------------------|----------------------------------------------------------------------------------------------------|
| С     | Save Toolbar<br>Activator            | Press this key + any number, to save the current toolbar under that number                                                                                                    |
|       |                                      | Multiplayer                                                                                                    |
| Tab ≝ | List Players                         | In Multiplayer hold the Tab key to see a list of players.<br>When in the chat window, Tab cycles through possible commands or arguments and also complete player names.                                                                                                    |
| Т     | Open Chat                            | Chat and Server commands. If pressed while the Creative mode inventory is open, it will switch to the Search tab.                                                                                                    |
| 7     | Open<br>Command                      | Opens the chat window with the "/" character already typed. On some keyboards (Nordic layout at least) this button might be asterisk/apostrophe (*/ ` ).                                                                                                    |
|       |                                      | Miscellaneous                                                                                                    |
| L     | Advancements                         | Open the advancements screen.                                                                                                    |
|       | Highlight<br>Players<br>(Spectators) | Highlights players in Spectator mode.                                                                                                    |
| F2    | Take<br>Screenshot                   | Simply pressing this key will take a screenshot and place it in:<br>%appdata%\.minecraft\screenshots on Windows<br>~/Library/Application Support/minecraft/screenshots in OS X<br>~/.minecraft/screenshots in Linux.                                                                                                    |
|       | Toggle<br>Cinematic<br>Camera        | Toggles mouse smoothing. Looking around becomes a slow, smooth and more cinematic motion.                                                                                                    |
| F11   | Toggle<br>Fullscreen                 | Toggles full-screen mode.<br>When using some Apple keyboards, F11 must be pressed while holding Fn and <u>Coption</u> to enter fullscreen. Using F11 alone toggles Exposé, and<br>pressing F11 while holding Fn will turn the volume down or vice versa, depending on system preferences.<br>Some people are experiencing a bug while exiting from full-screen mode that causes an inescapable black screen. When that's the case, use ALT+TAB I<br>switch out of Minecraft and switch it back to windowed mode.<br>On Linux, mouse input is often buggy while in full-screen mode. After entering full-screen mode on Linux, the mouse will typically restrict the player to a |
| F5    | Toggle<br>Perspective                | single 360-degree rotation. This can be fixed by hitting ESC to release the mouse then hitting ESC again to regrab it.<br>Also, note that this may not respect multiple monitors and Minecraft may occupy all screens instead of the one it is active on.<br>Toggles between first person, third person from the back and third person from the front.                                                                                                    |

## Visual Map of Keyboard controls:

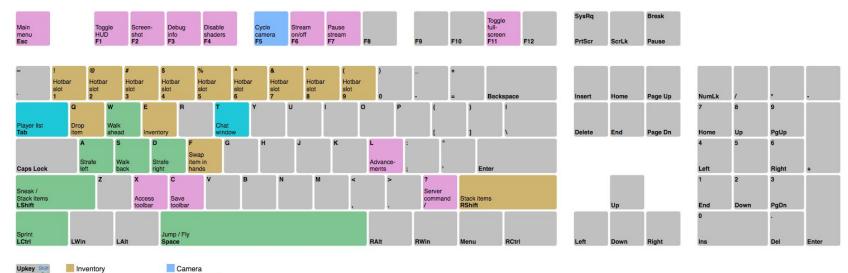

Upkey Shift Ctrl Caption Lowkey

Movement

Chat

Camera Game Controls